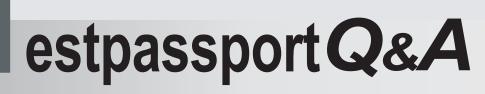

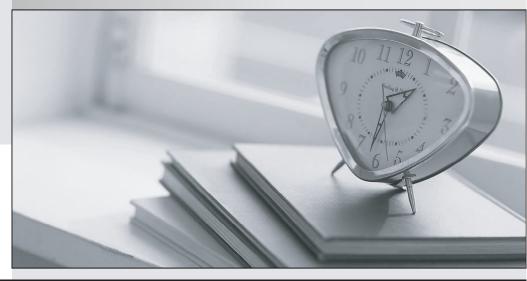

La meilleure qualité le meilleur service

http://www.testpassport.fr

Service de mise à jour gratuit pendant un an

# Exam : 070-241

Title: TS: Developing BusinessProcess and IntegrationSolutions by Using MicrosoftBizTalk Server 2006 R2

## Version : Demo

1.You work in an international company which is named TXTWIN. And you're in charge of the company network and use Microsoft BizTalk Server 2006 R2. You develop three schemas all of which have a property named AccountID. They're respectively named Account, AccountOrder, and AccountAnswer. Now you create an orchestration which performs the following steps in sequence, the orchestration contains one Send shape, two Receive shapes, and several other shapes. First, the orchestration receives an incoming document, and the document matches the Account schema, second it maps the incoming document to the AccountOrder schema, and then it sends the AccountOrder message to the MessageBox database, receives messages that match the AccountAnswer schema back from the MessageBox database. At last if the AccountAnswer message indicates any errors, it logs a message to the event log. You develop a correlation set named CorrelationAccountID and a correlation type. Both of them re on the basis of the AccountID property. Now you have been assigned a task that you must ensure that multiple instances of the orchestration can run simultaneously, besides this, you must make sure that each one can process a unique account ID. In order to assure this, what actions should you do? (choose more than one)

A.On the Send shape, you should initialize CorrelationAccountID.

B.On the first Receive shape, you should initialize CorrelationAccountID.

C.On the second Receive shape, you should initialize CorrelationAccountID.

D.On the second Receive shape, you should set the Following Correlation property. Make it be equal to CorrelationAccountID.

E.On the Send shape, you should set the Following Correlation property. Make it to be equal to CorrelationAccountID.

#### Answer:A D

2.You work in an international company which is named TXTWIN. And you're in charge of the company network and use Microsoft BizTalk Server 2006 R2. You develop an orchestration which contains several steps. You intend to use Business Activity Monitoring (BAM) to track the orchestration. You create a BAM definition. The BAM definition has several activities. What should you do to modify the dimensions that are associated with these activity components?

A.You should utilize the Tracking Profile Editor (TPE).

B.You should modify the Pivot Table Field List by using Microsoft Excel.

C.You should use the Business Activity Monitoring Activity Definition Wizard.

D.You should create a new rule in the policy by using the Business Rule Composer.

#### Answer:C

3.You work in an international company which is named TXTWIN. And you're in charge of the company network and use Microsoft BizTalk Server 2006 R2. The PassThru receive pipeline is used by a receive port. Inbound SOAP messages are not being validated against schemas. At the earliest stage in the receive pipeline, what should you do to validate the messages against the envelope and body schemas? A.First, you should configure the receive port and make it use the default XML receive pipeline. Second, the EnvelopeSpecNames property of the pipeline should be set to the envelope schema.

B.First, you should create a custom receive pipeline. Add an XML validator in the Validate phase. Then configure the receive port and make it use the custom receive pipeline. Before you perform this, the Document schemas collection should be set to the envelope and body schemas.

C.First, you should create a custom receive pipeline and add an XML disassembler in the Disassemble phase. And then configure the receive port and make it use the custom receive pipeline. Before you perform this, you should set the envelope and body schemas and the Validate document structure

property should be set to True.

D.First, you should create a custom receive pipeline and add a flat file disassembler in the Disassemble phase. And then configure the receive port and make it use the custom receive pipeline. Before you perform this, the Validate document structure property should be set to True and you should set the envelope and body schemas.

## Answer:C

4.You work in an international company which is named TXTWIN. And you're in charge of the company network and use Microsoft BizTalk Server 2006 R2. You develop an orchestration which performs the following: 1. Perform mapping 2. Process files from a receive port 3. Send a message to a business partner. The orchestration is running and the receive port is enabled, but the associated send port is unenlisted. A text file is dropped in the receive location. The message is not sent to your business partner despite that the orchestration finishes successfully. So what should you do to make sure that your business partner can receive the message?

A.First, you should disable all breakpoints by using Health and Activity Tracking (HAT). Second you resubmit the file.

B.First, you should save the message to a file directory by using Health and Activity Tracking (HAT). Second you resubmit the file.

C.First, you should start the send port by using the BizTalk administration console. Second, you resume the suspended message.

D.First, you should resume the suspended message by using the BizTalk administration console. Second, you enable the receive location and resubmit the file.

#### Answer:C

5.You work in an international company which is named TXTWIN. And you're in charge of the company network and use Microsoft BizTalk Server 2006 R2. Now you're developing a solution. You use the Business Rule Composer to create several rules. From BizTalk RFID you call the Business Rules Engine (BRE). There?010043010054re test input XML instances that are stored in different files. Now you have to use them to test the rules. So what should you do?

A.You should run the Rule Engine Deployment Wizard.

B.You should use the BTSTask.exe command-line utility.

C.In the Business Rule Composer, you should use the Policy Explorer.

D.In the RFID Manager, you should use the RuleEnginePolicyExecutor event handler.

E.In Health and Activity Tracking (HAT), you should use the Orchestration Debugger.

## Answer:C

6.You work in an international company which is named TXTWIN. And you're in charge of the company network and use Microsoft BizTalk Server 2006 R2. You have two schemas respectively named NewOrder1.xsd and NewOrder2.xsd. Both of them are related to order processing. Messages that adhere to NewOrder1.xsd are created by an order processing system and are delivered using a File receive port. Messages that adhere to NewOrder2.xsd are created by a financial system and are delivered using an FTP receive port. Both schemas have a promoted property named OrderID. You implement a parallel convoy by using an orchestration. A Parallel shape which contains two Receive shapes is created. You connect the Receive shapes to the receive ports. You base the Receive shapes and the receive ports on one of the two message types. Now you must make sure that when an identical value is present in the OrderID element, the same orchestration instance will receive both the message types. So what should you do to ensure this?

A.First, you should create a correlation type which is based on the OrderID property. And create a correlation set which is based on the correlation type. Second, you set both Receive shapes to initialize the correlation set and both Receive shapes Activate property to True.

B.First, you should create a correlation type which is based on the OrderID property and create a correlation set which is based on the correlation type. Second, both Receive shapes should be set to initialize the correlation set and both Receive shapes Activate property should be set to False.

C.First, you should create a correlation type which is based on the OrderID property and create two correlation sets which are based on the single correlation type. Second, each Receive shape should be set to initialize one of the correlation sets and both Receive shapes Activate property should be set to True.

D.First, you should create a correlation type which is based on the OrderID property and create two correlation sets which are based on the single correlation type. Second, each Receive shape should be set to initialize one of the correlation sets and one Receive shapes Activate property should be set to True and the other Receive shapes Activate property to False.

#### Answer:A

7.You work in an international company which is named TXTWIN. And you're in charge of the company network and use Microsoft BizTalk Server 2006 R2. Now you're developing a solution. You have a receive port. It listens for XML files on a file drop, and then the files are moved to the MessageBox database as they arrive. You develop an orchestration which subscribes to all messages on the MessageBox database. The messages have an ErrorReport.ErrorType property which is populated. Your partner sends you a file which is not routed to the orchestration. The files meets an exception on the receive port. In order to make messages that fail on the port will be routed to the orchestration, you have to configure the receive port. So what should you do to achieve this?

A.For failed messages check box on the receive port, you should select the Enable routing by using the BizTalk administration console.

B.If authentication fails check box on the receive port, you should select the Keep messages by using the BizTalk administration consol.

C.You should create a correlation set which has the correlation type set to ErrorReport. ErrorType in the orchestration. In the orchestration, set the first Receive shape to initialize this correlation set.

D.Before port processing check box and the Request message after port processing properties check box on the receive port, you should select the Request message By using the BizTalk administration console. Answer:A

8.You work in an international company which is named TXTWIN. And you're in charge of the company network and use Microsoft BizTalk Server 2006 R2. You create a solicit-response HTTP port. Documents meet errors in the incoming pipeline. An error status code of 500 is returned and the incoming message is deleted. You must make sure that when incoming messages meet errors during pipeline processing, an error status code of 202 is returned. Besides this, you must make sure that the incoming messages arrive on the MessageBox database. So what should you do to achieve this?

A.On the HTTP receive location, you should select the Suspend failed requests check box.

B.If authentication fails option on the HTTP receive port properties, you should enable the Keep messages.

C.You should enable the Enable routing for failed messages option on the HTTP receive port properties.

D.On the HTTP receive location, you should select the Loopback check box. On the HTTP receive port properties, enable all inbound tracking options.

## Answer:A

9.You work in an international company which is named TXTWIN. And you're in charge of the company network and use Microsoft BizTalk Server 2006 R2. You store all client information in a single table by using Microsoft SQL Server 2005. The structure of the table never changes. But in the database, the security policy forbids new stored procedures to be created. The use of dynamic SQL is not allowed either. So what should you do to insert a new client record in the table?

A.You should send updategrams by using the SQL adapter.

B.You should call the sp\_executeSQL stored procedure by using the SQL adapter.

C.You should configure the SQL adapters ConnectionString property and make the usage of Trusted Security included.

D.You should configure the SQL adapters ConnectionString property and make the usage of Security Support Provider Interface (SSPI) included.

#### Answer:A

10. You work in an international company which is named TXTWIN. And you're in charge of the company network and use Microsoft BizTalk Server 2006 R2. You are creating an orchestration. This orchestration will consume services from a send port. And the SOAP adapter is used by the send port. Sometimes the Web service URL for the send port will change. You have to provide support for the changing Web service URL while not redeploying. First you add a new Web reference to the project by using Microsoft Visual Studio .NET 2005. The project uses the URL of the SOAP services. So what's your next action?

A.First, you should create a new send port. The send port uses the Specify Later binding. Second, on this new send port, you set the Port Type property to the new Web port type. Third, when the URL changes, you set the URL by using Visual Studio.

B.First, you should create a new send port. The send port uses the Specify Later binding. Second, on this new send port, you set the Port Type property to the new Web port type. Third, when the URL changes, you set the URL by using the BizTalk administration console.

C.You should create a new send port that uses the Specify Now binding. Set the URI and Transport properties for the new send port. Create a new port type. Use the BizTalk administration console to set the URL when it changes.

D.First, you should create a new send port. The port uses the Specify Now binding. Second, you set the URI and Transport properties for the new send port and on this new send port, set the Port Type property to the new Web port type. Third, when the URL changes, you set the URL by using Visual Studio. Answer:B